## **Visualforce Page Guide**

Thank you unconditionally much for downloading Visualforce Page Guide.Maybe you have knowledge that, people have look numerous period for their favorite books behind this Visualforce Page Guide, but end going on in harmful

Rather than enjoying a fine book in imitation of a cup of coffee in the afternoon, otherwise they juggled subsequent to some harmful virus inside their computer. Visualforce Page Guide is to hand in our digital library an download it instantly. Our digital library saves in fused countries, allowing you to get the most less latency time to download any of our books next this one. Merely said, the Visualforce Page Guide is universally compati

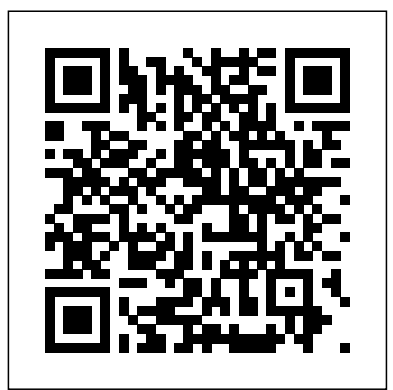

Visualforce pages are webpages that belong to Salesforce. These webpages are created using a unique tag-based Mark-up language. It is similar to HTML but it's primary use is to access, display and update the organization's data.

A single Visualforce page. All pages must be wrapped inside a single page component tag. This component supports HTML pass-through attributes using the "html-" prefix. Passthrough attributes are attached to the generated  $\langle$ html  $>$  tag.

Salesforce Visualforce, Salesforce visualforce page tags, In this page I am going to list all the tags which are used in Salesforce visualforce page development. Salesforce visualforce page tags, In this page I am going to list all the tags which are used in Salesforce visualforce page development.

A visualforce page consist of tags/components and controllers. Every visualforce tag has attributes and attributes define the properties of the tag. By defualt, every visualforce tag has two attributes.

### **Visualforce Page Guide**

Zmo 8 ~ - {8`} 9 p "v h (- zq s o d P > !9 >|83?? \_z? 4 9O s ~oa \$ 0 2 b=!?i O, Nx V bh@ v (  $$$  AJy b %N Y\$X9< k ?= ! Y Z( { s -O B0'Z ?% ) 0o. 9 Y > . {F} hJ / ? ...

### **Introducing Visualforce | Visualforce Developer Guide ...**

A standard list controller enables you to create Visualforce pages that can display or act on a set of records. Examples of existing Salesforce pages that work with a set of records include list pages, related lists, and mass action pages.

### **What is Visualforce? | Visualforce Developer Guide ...**

Visualforce Basics. Use Visualforce to build custom user interfaces for mobile and web apps. Add to Favorites. Add to Trailmix. tags ~2 hrs 25 mins. Get Started with Visualforce ~10 mins. Incomplete. Create & Edit Visualforce Pages ~10 mins. Incomplete. Use Simple Variables and Formulas ~15 mins. Incomplete. **Visualforce Page Guide** Zmo 8 ~  $-$  {8} 9 p "v h (- zq s o d P >  $.9$  >  $|83$   $\_z$  4 90 s ~oa \$ 0 2 b= !?i O,Nx V bh@ v (  $$$  AJy b %N Y\$X9< k = ! Y Z( { s -O BO'Z % ) Oo. 9 Y > . {F} hJ / ...

### **apex:page | Visualforce Developer Guide | Salesforce ...**

In VisualForce page we can write the HTML, CSS, and JavaScript etc… Each visual force is page that contains the tags/components and controllers. Each tag contains attributes and attributes defines the properties of the tag. By default each tag has two attributes. ID: – Id is used to bind the two components together.

### **Visualforce Guide | Visualforce Controller - Salesforce ...**

A visualforce page consist of tags/components and controllers. Every visualforce tag has attributes and attributes define the properties of the tag. By defualt, every visualforce tag has two attributes.

### **Visualforce Guide: Visualforce tutorial for beginners ...**

Visualforce pages are webpages that belong to Salesforce. These webpages are created using a unique tag-based Mark-up language. It is similar to HTML but it's primary use is to access, display and update the organization's data. The page is accessed by using a URL similar to that of a traditional webserver page.

 $A Jy b \% N Y S X S k = Y Y Z ({S - O B O Z} % ) 0.9 Y > . {F} hJ / ...$ Visualforce page. Chapter 1, Thinking in Visualforce lays the groundwork by discussing the MVC use cases. The Standard Controller is an amazingly versatile component that changes behavior based on

### **Salesforce - Visualforce Pages - Tutorialspoint**

Visualforce pages are webpages that belong to Salesforce. These webpages are created using a unique tag-based Mark-up language. It is similar to HTML but it's primary use is to access, display and update the organization's data.

A single Visualforce page. All pages must be wrapped inside a single page component tag. This component supports HTML pass-through attributes using the "html-" prefix. Pass-through attributes are attached to the generated  $\lt$  html  $>$  tag.

### **Visualforce Developer Guide - vandeveldejan.com**

#### **Visualforce Basics | Salesforce Trailhead**

Visualforce: Developer Guide - URL Example Not Working I'm following the Visualforce Developer using a unique tag-based Mark-up language. It is similar to HTML but it's primary use is Guide. The example at the beginning where you put in an account record ID in the URL to pull that to access, display and update the organization's data. Visualforce pages are webpages that belong to Salesforce. These webpages are created

#### Zmo 8~ -{8} 9p "v h (-zq sod P > !9>|83 \_\_\_z 4 90 s~oa \$ 0 2 b=!?i O,Nx V bh@ v (\$ SALESFORCE VISUALFORCE PAGE GUIDE FOR BEGINNERS

### **Use Lightning Components in Visualforce Pages - Salesforce ...**

design Pattern, when you should use Visualforce and alternatives for using Visualforce under various link that has been overridden, your page displays instead of the standard page. Setting Display a Visualforce Page by Overriding Standard Buttons or Links You can override the actions available on an object with a Visualforce page. When the user clicks a button or this up is pretty much identical to Salesforce Classic.

### **Salesforce Visualforce Page Tags - Salesforce Tutorial**

**SALESFORCE VISUALFORCE PAGE GUIDE FOR BEGINNERS** Display a Visualforce Page by Overriding Standard Buttons or Links You can override the actions available on an object with a Visualforce page. When the user clicks a button or link that has been overridden, your page displays instead of the standard page. Setting this up is pretty much identical to Salesforce Classic. **Get Started with Visualforce Unit | Salesforce Trailhead** Implementing Partial Page Updates with Command Links and Buttons. . . . . . . . . . . . . 43 Providing Status for Asynchronous Operations ... pages that can display or act on a set of records. Examples of existing Salesforce pages that work with a set of records include list pages, related lists, and mass action pages. **Visualforce in Practice - Salesforce Developers** Visualforce Basics. Use Visualforce to build custom user interfaces for mobile and web apps. Add to Favorites. Add to Trailmix. tags ~2 hrs 25 mins. Get Started with Visualforce ~10 mins. Incomplete. Create & Edit Visualforce Pages ~10 mins. Incomplete. Use Simple Variables and Formulas ~15 mins. Incomplete. **Visualforce Guide: Visualforce tutorial for beginners ...**

#### **Visualforce in Practice - Salesforce Developers**

# record into your Visualforce page is not working.

Sometimes there is a requirement to use lightning component in visualforce page. Lightning Components for Visualforce is based on Lightning Out, a powerful and flexible feature that lets you embed Lightning components into almost any web page. When used with Visualforce, some of the details become simpler. A standard list controller enables you to create Visualforce pages that can display or act on a set of records. Examples of existing Salesforce pages that work with a set of records include list pages, related lists, and mass action pages. **What is Visualforce? | Visualforce Developer Guide ...**

Salesforce Visualforce, Salesforce visualforce page tags, In this page I am going to list all the tags which are used in Salesforce visualforce page development. Salesforce visualforce page tags, In this page I am going to list all the tags which are used in Salesforce visualforce page development. **apex:page | Visualforce Developer Guide | Salesforce ...** In VisualForce page we can write the HTML, CSS, and JavaScript etc… Each visual force is page that contains the tags/components and controllers. Each tag contains attributes and attributes defines the properties of the tag. By default each tag has two attributes. ID: – Id is used to bind the two components together.

A standard list controller enables you to create Visualforce

Visualforce page. Chapter 1, Thinking in Visualforce lays the groundwork by discussing the MVC design Pattern, when you should use Visualforce and alternatives for using Visualforce under various use cases. The Standard Controller is an amazingly versatile component that changes behavior based on **Visualforce Guide | Visualforce Controller - Salesforce ...** A visualforce page consist of tags/components and controllers. Every visualforce tag has attributes and attributes define the properties of the tag. By defualt, every visualforce tag has two attributes.

Visualforce: Developer Guide - URL Example Not Working I'm following the Visualforce Developer Guide. The example at the beginning where you put in an account record ID in the to access, display and update the organization's data. The page is accessed by using a URL to pull that record into your Visualforce page is not working. Visualforce pages are webpages that belong to Salesforce. These webpages are created using a unique tag-based Mark-up language. It is similar to HTML but it's primary use is URL similar to that of a traditional webserver page.

#### **Introducing Visualforce | Visualforce Developer Guide ...**

Display a Visualforce Page by Overriding Standard Buttons or Links You can override the actions available on an object with a Visualforce page. When the user clicks a button or link that has been overridden, your page displays instead of the standard page. Setting this up is pretty much identical to Salesforce Classic. Implementing Partial Page Updates with Command Links and Buttons. . . . . . . . . . . . . 43 Providing Status for Asynchronous Operations ... **Visualforce Developer Guide - vandeveldejan.com**

#### **Visualforce Guide: Visualforce tutorial for beginners ...**

#### **Salesforce - Visualforce Pages - Tutorialspoint**

#### **Get Started with Visualforce Unit | Salesforce Trailhead**

Visualforce Basics. Use Visualforce to build custom user interfaces for mobile and web apps. Add to Favorites. Add to Trailmix. tags ~2 hrs 25 mins. Get Started with

Visualforce ~10 mins. Incomplete. Create & Edit Visualforce Pages ~10 mins. Incomplete. Use Simple Variables and Formulas ~15 mins. Incomplete.

#### **Visualforce Basics | Salesforce Trailhead**

Sometimes there is a requirement to use lightning component in visualforce page. Lightning Components for Visualforce is based on Lightning Out, a powerful and flexible feature that lets you embed Lightning components into almost any web page. When used with Visualforce, some of the details become simpler.

#### **Use Lightning Components in Visualforce Pages - Salesforce ...**

Salesforce Visualforce, Salesforce visualforce page tags, In this page I am going to list all the tags which are used in Salesforce visualforce page development. Salesforce visualforce page tags, In this page I am going to list all the tags which are used in Salesforce visualforce page development.

#### **Salesforce Visualforce Page Tags - Salesforce Tutorial**

Visualforce page. Chapter 1, Thinking in Visualforce lays the groundwork by discussing the MVC design Pattern, when you should use Visualforce and alternatives for using Visualforce under various use cases. The Standard Controller is an amazingly versatile component that changes behavior based on

#### **Visualforce in Practice - Salesforce Developers**

Visualforce: Developer Guide - URL Example Not Working I'm following the Visualforce Developer Guide. The example at the beginning where you put in an account record ID in the URL to pull that record into your Visualforce page is not working.

#### **Visualforce Guide | Visualforce Controller - Salesforce ... SALESFORCE VISUALFORCE PAGE GUIDE FOR BEGINNERS Salesforce - Visualforce Pages - Tutorialspoint**

Implementing Partial Page Updates with Command Links and Buttons. . . . . . . . . . . . . 43 Providing Status for Asynchronous Operations ...

In VisualForce page we can write the HTML, CSS, and JavaScript etc… Each visual force is page that contains the tags/components and controllers. Each tag contains attributes and attributes defines the properties of the tag. By default each tag has two attributes. ID: – Id is used to bind the two components together. **Get Started with Visualforce Unit | Salesforce Trailhead Salesforce Visualforce Page Tags - Salesforce Tutorial**

### **Visualforce Basics | Salesforce Trailhead**

Visualforce pages are webpages that belong to Salesforce. These webpages are created using a unique tagbased Mark-up language. It is similar to HTML but it's primary use is to access, display and update the organization's data. The page is accessed by using a URL similar to that of a traditional webserver page. Sometimes there is a requirement to use lightning component in visualforce page. Lightning Components for Visualforce is based on Lightning Out, a powerful and flexible feature that lets you embed Lightning components into almost any web page. When used with Visualforce, some of the details become simpler.

### **apex:page | Visualforce Developer Guide | Salesforce ... What is Visualforce? | Visualforce Developer Guide ...**

A single Visualforce page. All pages must be wrapped inside a single page component tag. This component supports HTML pass-through attributes using the "html-" prefix. Pass-through attributes are attached to the generated < html > tag. **Introducing Visualforce | Visualforce Developer Guide ...**

**Use Lightning Components in Visualforce Pages - Salesforce ...**

**Visualforce Page Guide Visualforce Developer Guide - vandeveldejan.com**